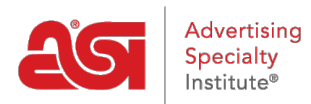

[Soporte de Producto](https://kb.asicentral.com/es-ES/kb) > [Email Marketing](https://kb.asicentral.com/es-ES/kb/email-marketing) > [Email Campaigns](https://kb.asicentral.com/es-ES/kb/email-campaigns) > [Enviar una campaña de](https://kb.asicentral.com/es-ES/kb/articles/send-an-email-campaign) [correo electrónico](https://kb.asicentral.com/es-ES/kb/articles/send-an-email-campaign)

## Enviar una campaña de correo electrónico

Jennifer M - 2018-08-17 - [Email Campaigns](https://kb.asicentral.com/es-ES/kb/email-campaigns)

La página Enviar le permite revisar toda una campaña.

Al pasar el ratón por la miniatura de la campaña de la izquierda, se expandirá para que puedas obtener una vista previa de toda la plantilla.

Puede usar el botón Editar para las opciones Asunto, Lista, Desde nombre y Responder a correo electrónico para realizar cambios en cualquiera de estos campos.

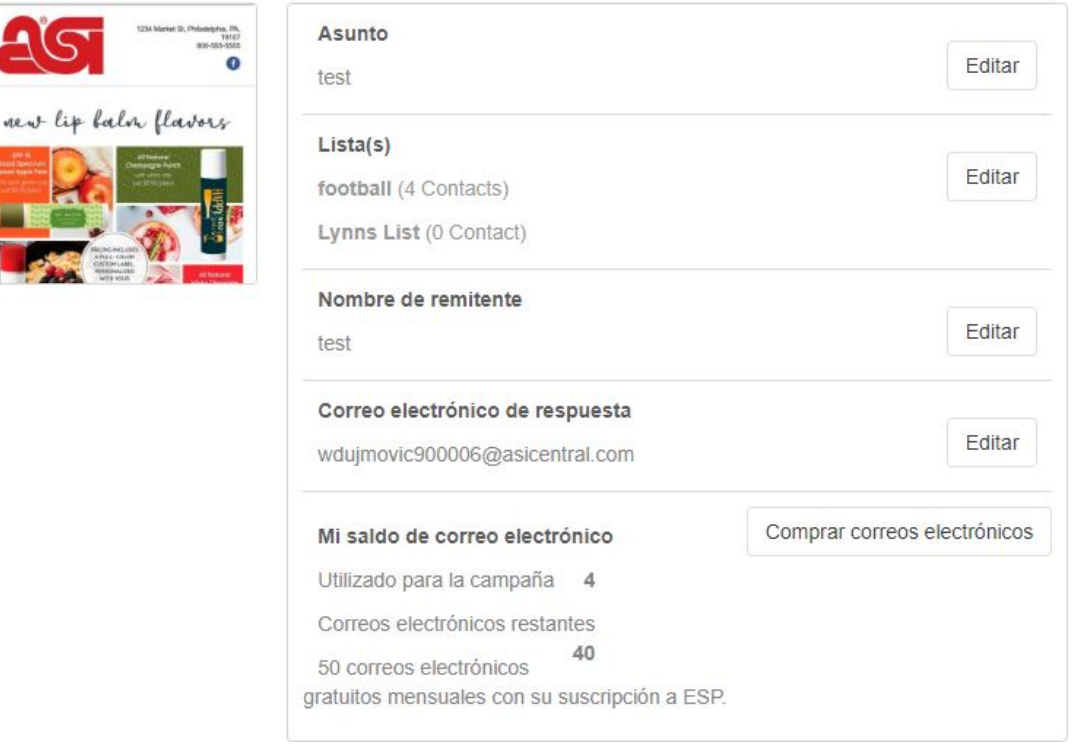

El saldo de Mi correo electrónico mostrará cuántos correos electrónicos se utilizarán para distribuir esta campaña, así como cuántos permanecerán. Si hay un número negativo para los correos electrónicos restantes, puede comprar más haciendo clic en Comprar correos electrónicos aquí y utilizando la tienda ASI.

El botón Guardar y cerrar guardará un borrador de esta campaña que puedes enviar en cualquier momento. El botón Enviar correo electrónico enviará la campaña inmediatamente.

Las opciones de Entrega le permiten enviar la campaña inmediatamente usando la opción "Enviarla ahora" o programar la campaña para enviarla en el futuro. Seleccione "Enviar más tarde" y, a continuación, use los cuadros Fecha y hora para seleccionar cuándo desea que se envíe esta campaña.

Para enviar un correo electrónico de ejemplo a usted mismo, escriba su dirección de correo electrónico en el cuadro Enviar correo electrónico de prueba y, a continuación, haga clic en el botón Enviar prueba.

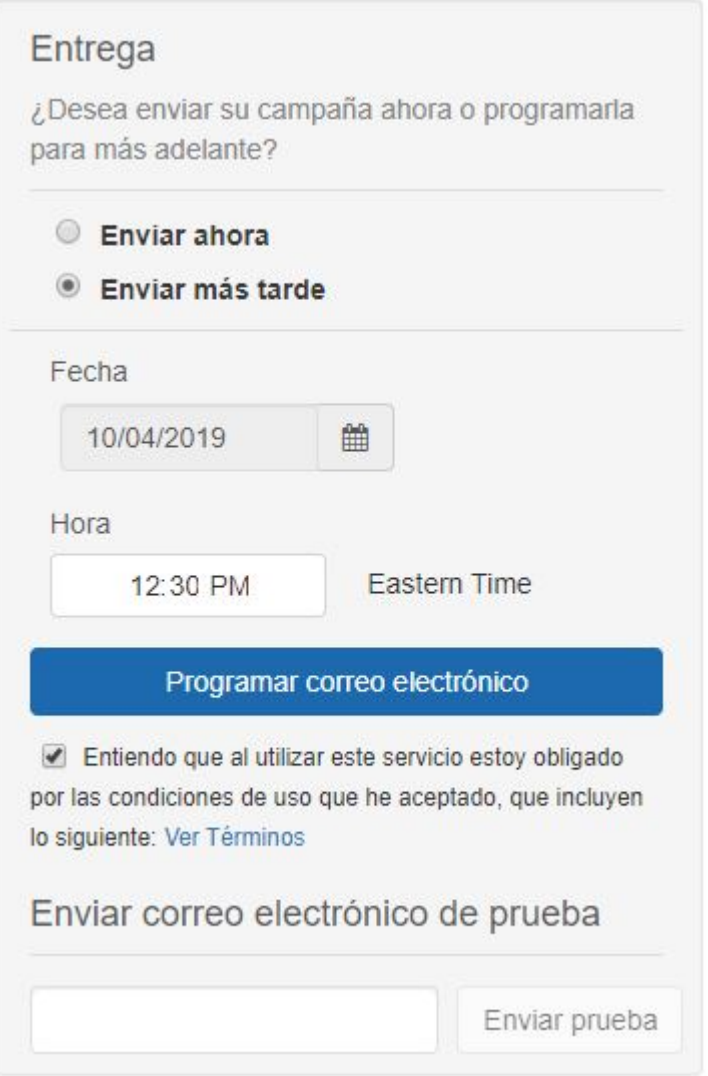

Después de enviar tu campaña, recibirás un correo electrónico con los datos de los informes. Este correo electrónico de notificación se enviará 72 horas después de la campaña. También puede revisar las estadísticas de la campaña utilizando la información disponible en el Panel de [email marketing](https://kb.asicentral.com/kb/articles/811).